# **Amazfit GTS 4 – uživatelská příručka (česká verze)**

# **Připojení a párování**

Pomocí telefonu naskenujte následující QR kód, stáhněte si aplikaci Zepp a nainstalujte ji. Pro lepší uživatelský zážitek proveďte po zobrazení výzvy aktualizaci aplikace na nejnovější verzi. **Poznámka:** Váš mobilní telefon musí používat Android 7.0 nebo iOS 12.0 nebo vyšší verzi.

#### **První spárování:**

Při prvním spuštění hodinek se na obrazovce zobrazí QR kód k párování. V telefonu spusťte aplikaci Zepp, přihlaste se do ní a naskenováním QR kódu v hodinkách spárujte telefon s hodinkami.

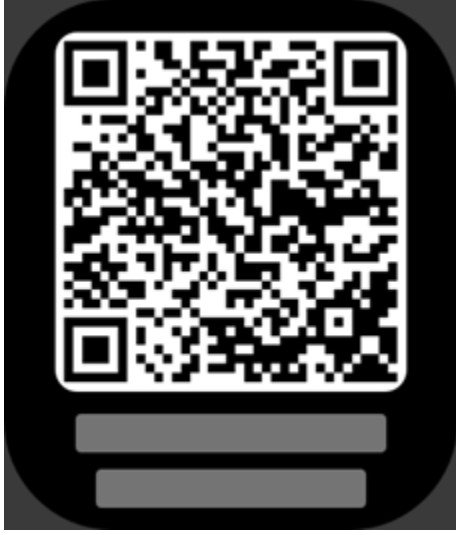

#### **Párování s novým telefonem:**

1. Ve starém telefonu spusťte aplikaci Zepp a synchronizujte údaje s hodinkami.

2. Ve starém mobilním telefonu přejděte na stránku Profil > Amazfit GTS 4 a klepnutím na tlačítko Zrušit párování dole zrušte spárování. Pokud se jedná o iPhone, musíte po zrušení spojení v aplikaci Zepp zrušit spárování telefonu a hodinek. Přejděte do nabídky Nastavení > Bluetooth, vyhledejte název Bluetooth odpovídající hodinkám a klepněte na tlačítko zcela vpravo od názvu Bluetooth. Po přechodu na stránku klepněte na možnost Ignorovat toto zařízení.

3. Obnovte tovární nastavení hodinek a potom je spárujte s novým telefonem podle postupu prvního párování.

## **Aktualizace systému hodinek**

Nechte hodinky připojené k telefonu, spusťte aplikaci Zepp a přejděte do nabídky Profil > Moje zařízení > Amazfit GTS 4 > Aktualizace systému a zobrazte nebo aktualizujte systém hodinek.

Jakmile hodinky obdrží zprávu o aktualizaci systému, doporučujeme klepnout na Aktualizovat okamžitě.

# **Nošení**

1. Nenoste řemínek ani moc utažený, ani moc volný, a ponechejte dostatek místa pro to, aby kůže mohla dýchat. Díky tomu se budete cítit pohodlně a senzory budou moci fungovat. 2. Při měření kyslíku v krvi noste hodinky správně. Vyhněte se nošení hodinek na zápěstním kloubu, držtepaži rovně, udržujte pohodlné (přiměřeně těsné) spojení mezi hodinkami a pokožkou zápěstí a držte ruku v klidu po celou dobu měření. Při ovlivnění vnějšími faktory (povislá paže, houpání paže, ochlupení paže a tetování) nemusí být výsledky měření přesné nebo měření nemusí přinést žádný výsledek.

3. Doporučujeme vám pásek hodinek během cvičení utáhnout a poté jej povolit.

## **Základní operace**

#### **Běžně používaná gesta a tlačítka**

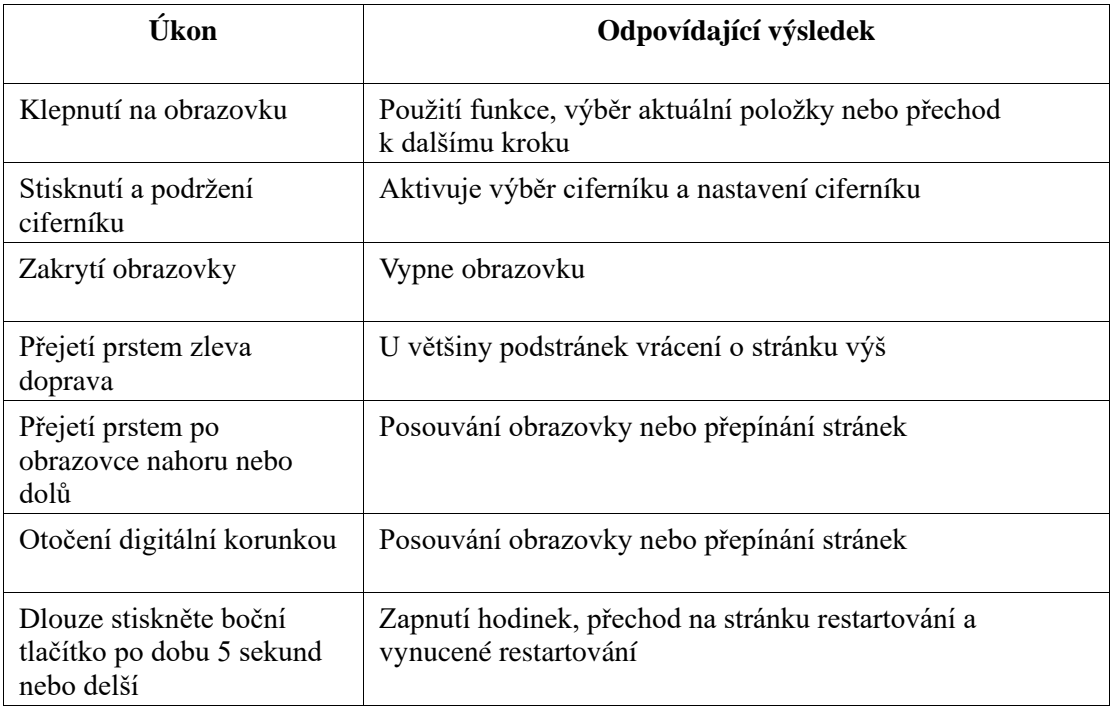

## **Centrum ovládání**

Přejeďte prstem dolů po ciferníku hodinek a aktivujte centrum ovládání, kde můžete zobrazit funkce systému hodinek.

Mezi podporované funkce patří Režim spořiče baterie, DND, Režim spánku, Režim divadlo, Kalendář, Hlasitost, Stále zapnutá obrazovka, Jas, Nastavení, Svítilna, Bluetooth, Wi-Fi, Uzamčení obrazovky a Najít telefon.

### **Najít telefon**

- 1. Udržujte hodinky připojené k telefonu.
- 2. Na stránce ciferníku přejetím prstem dolů přejděte do centra ovládání a klepněte na

položku Najít telefon . Váš telefon zavibruje. Klepněte na tlačítko zvonku a váš telefon zazvoní.

3. V seznamu aplikací klepněte na Najít telefon a váš telefon zavibruje. Klepněte na tlačítko zvonku a váš telefon zazvoní.

## **Najít hodinky**

Hodinky nechte připojené k telefonu, spusťte aplikaci Zepp, přejděte na Profil > Moje zařízení > Amazfit GTS 4 a klepněte na možnost Najít hodinky. Potom vaše hodinky zavibrují a zazvoní. (Výchozí nastavení je pouze vibrace a tón upozornění je třeba nastavit ručně: Přejděte do Nastavení hodinek > Zvuk a vibrace > Vyzvánění pro upozornění a zapněte přepínač.)

# **Ciferník**

## **Vzhled ciferníků**

Některé ciferníky podporují úpravy vzhledu. Pomocí vzhledů můžete zobrazit počet kroků, kalorie, počasí a další informace a tyto informace upravit podle potřeby.

#### **Úprava vzhledu ciferníku:**

1. Po probuzení hodinek se stisknutím a podržením ciferníku dostanete na stránku pro výběr ciferníku, kde můžete vybrat další ciferníky nebo upravit vzhled.

2. Přejetím prstu doleva nebo doprava na obrazovce zobrazíte aktuálně dostupné ciferníky.

Tlačítko Upravit se zobrazí v dolní části ciferníku, který podporuje vzhledy. Klepnutím na tlačítko přejděte na stránku pro úpravu vzhledu tohoto ciferníku.

3. Vyberte vzhled, který chcete upravit. Klepněte na vzhled, nebo přejetím prstem nahoru nebo dolů po obrazovce procházejte dostupné vzhledy.

4. Když jste hotovi, dokončete úpravy stisknutím fyzického tlačítka a zapněte ciferník.

#### **Stále zapnutý displej**

Pokud bude tato funkce zapnuta, obrazovka bude v pohotovostním režimu stále zobrazovat čas a některé údaje. Tím se však výrazně sníží výdrž baterie.

#### **Nastavení stále zapnutého displeje:**

1. Po probuzení hodinek stiskněte boční tlačítko a přejděte do seznamu aplikací. Poté přejděte do Nastavení > Displej > Stále zapnutý displej.

2. Vyberte styl obrazovky a zapněte funkci Stále zapnutý displej.

#### **Přidání ciferníků**

Kromě integrovaných ciferníků můžete podle potřeby vybrat online ciferníky z obchodu s ciferníky v aplikaci Zepp a synchronizovat je s hodinkami. Jako vlastní ciferník na pozadí můžete použít také fotografii pořízenou telefonem nebo obrázek z alba. **Přidání online ciferníků**:

1. Hodinky nechte připojené k telefonu, spusťte aplikaci Zepp, přejděte na Profil > Moje zařízení > Amazfit GTS 4 > Ciferníky.

# **Obsah je uzamčen**

**Dokončete, prosím, proces objednávky.**

**Následně budete mít přístup k celému dokumentu.**

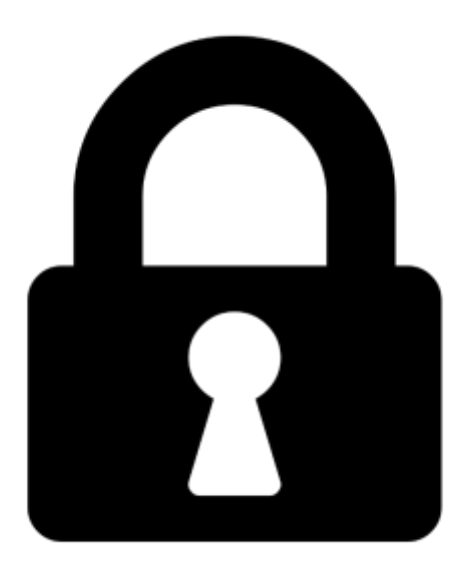

**Proč je dokument uzamčen? Nahněvat Vás rozhodně nechceme. Jsou k tomu dva hlavní důvody:**

1) Vytvořit a udržovat obsáhlou databázi návodů stojí nejen spoustu úsilí a času, ale i finanční prostředky. Dělali byste to Vy zadarmo? Ne\*. Zakoupením této služby obdržíte úplný návod a podpoříte provoz a rozvoj našich stránek. Třeba se Vám to bude ještě někdy hodit.

*\*) Možná zpočátku ano. Ale vězte, že dotovat to dlouhodobě nelze. A rozhodně na tom nezbohatneme.*

2) Pak jsou tady "roboti", kteří se přiživují na naší práci a "vysávají" výsledky našeho úsilí pro svůj prospěch. Tímto krokem se jim to snažíme překazit.

A pokud nemáte zájem, respektujeme to. Urgujte svého prodejce. A když neuspějete, rádi Vás uvidíme!